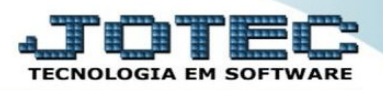

## **CAMPO DE REFERÊNCIA NO PRODUTO**

## ➢ Acesse a tela *"Produto"* no módulo *Estoque:*

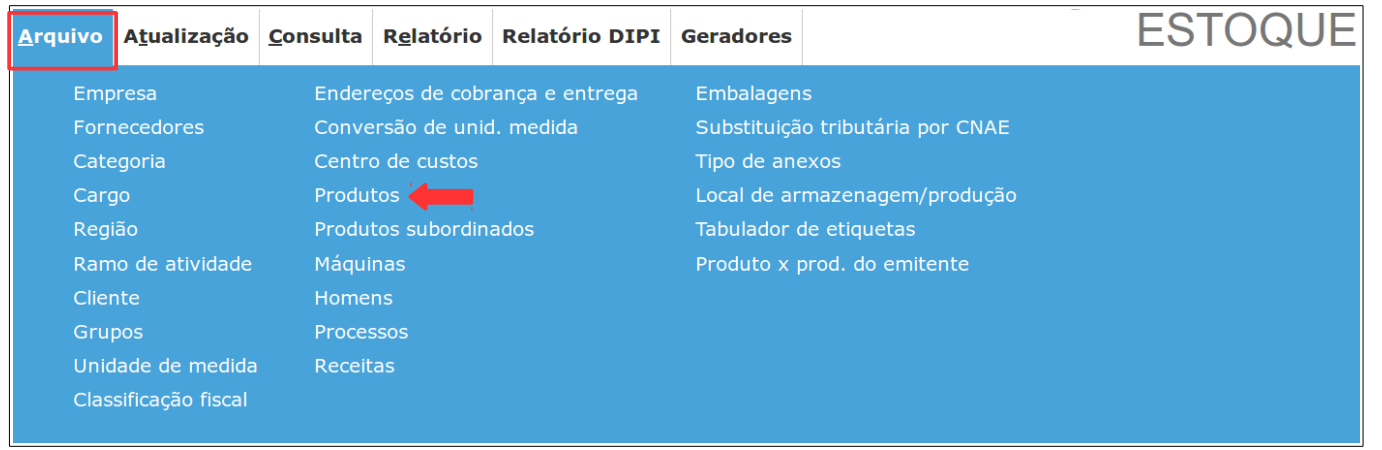

- ➢ Neste campo, informar o código de referência do produto no fornecedor ou selecionar na lista no final da tela, onde será exibido os vinte últimos fornecedores para consulta ou alteração.
- ➢ Este quadro é preenchido automaticamente quando é registrada uma entrada no módulo *ELPR*.

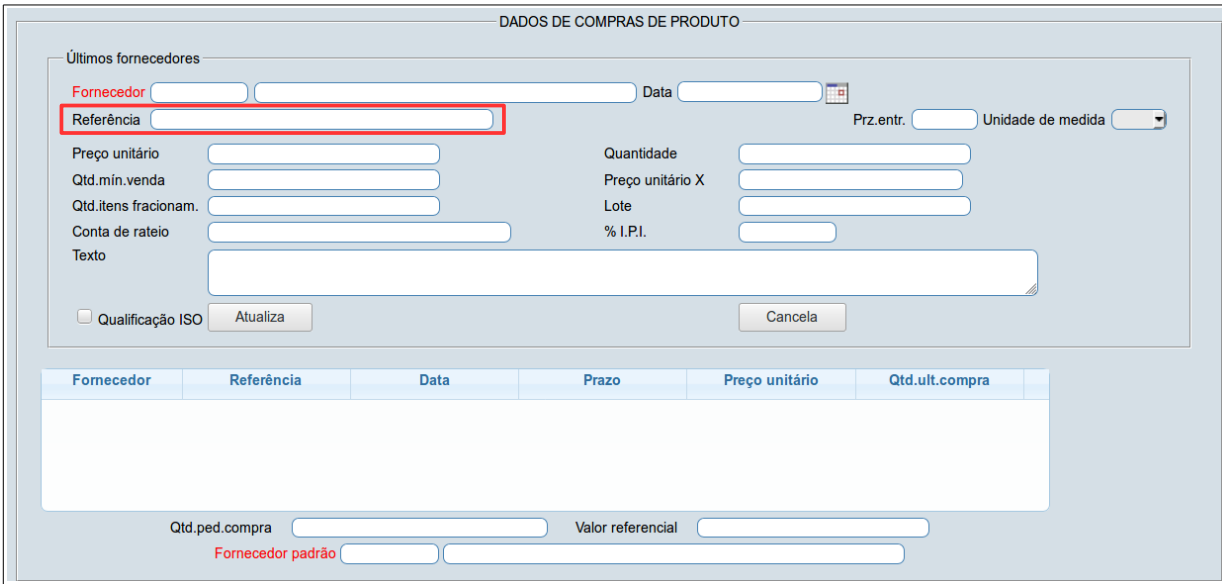

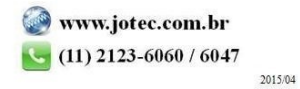